# **Micro***coin* **QL Q**uick **L**earn

## **Programming Guide**

Microcoin "Quick Learn" is a powerful on-board programming facility which provides you with the ability to program your Microcoin QL simply and efficiently without having to remove it from the machine.

Easy to follow instructions are located on the validator for your convenience.

An LED provides visual indications of your progress and also validator diagnostics feedback.

There are two versions of Quick Learn available. One provides the added capacity to program the validator for up to 5 different coins in situ. The other version is structured for the Gaming industry and does not permit any on-board coin programming for security reasons. However, you may enable or disable programmed coins.

### **1. Enable/Disable Coins**

Any coin which is programmed into the Microcoin QL can be turned on or off by simply selecting the enable or disable feature and passing the coin through the validator.

The Microcoin QL automatically senses the coin and enables or disables it accordingly.

### **2. Programming Coins**

You may program a single coin or up to 5 coins using Quick Learn's coin programming features. If your validator does not have an LED display populated, then you can only program a single coin. With the LED display fitted, you can program up to 5 coins.

### *Program Single Coin – No LED Display*

To program a single coin only into the Microcoin QL , refer to the "Program Single Coin" instructions. Please note that after passing a recommended minimum of 10 coins, the coin will automatically assume the programmed "**credit**" value. Label indicates original factory setting.

#### *Program Multi Coin – With LED Display*

If you have more than one coin to program or have multiple coins already programmed, refer to the "Program Multi Coin" instructions. This feature allows you to select a coin category to program your coin into. After passing a recommended minimum of 10 coins, you may select the value of the coin as a multiple of the programmed credit value. The label indicates the original factory setting. For example, if the credit value is 25c, then a \$1 coin would have a credit multiplier value of "4", being 4x25.

Refer to attached flowchart.

#### **3. Escape**

If you hold the programming button for more than 2 seconds, Microcoin QL will exit from its program mode and revert to normal operation.

#### **4. Diagnostics**

The following diagnostics are available by observing the LED.

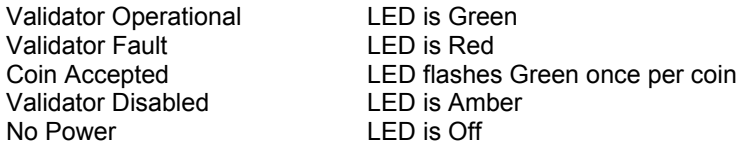

**Micro***system***Controls** March 1999 *QL\_QRG\_01* 

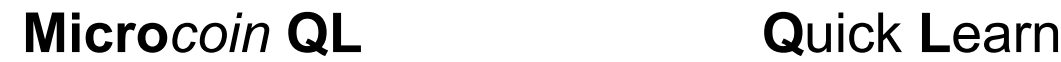

### **Multi-Coin Programming Flowchart**

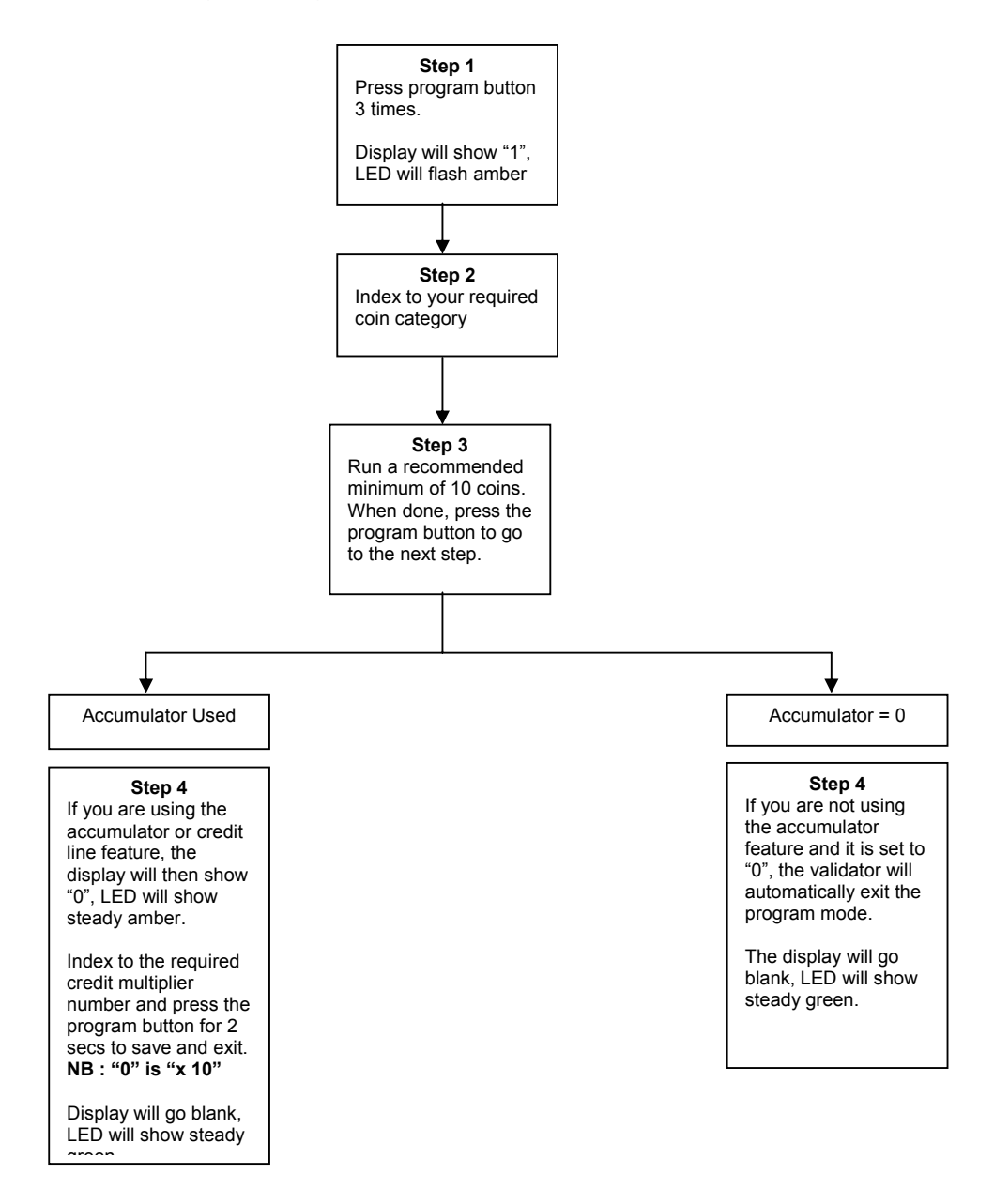

Note 1 : You are not restricted to programming with 10 coin passes. You may run as many coins as you wish, with the benefit of maximising the coin accept rate with the more coins you use.

Note 2 : When using the credit multiplier, remember that "0" is a "x 10" multiplier

Note 3 : Quick Learn is designed to supplement the facilities available via the Micromate hand-held programmer. There may be solutions you wish to employ which require the full features of the Micromate.